### **610 – R11 Prof Colleen F. Moore Mixed Anova, One Factor Between, One Within** Psychology 610, University of Wisconsin

This tutorial uses data from Winer's (1971, 2nd edition) anova book, p. 806. The data are available on my website as 'Winerp806.xls'.

**\*\*\* Warning:** Use the 'aov' methods here for **BALANCED** designs only. See the end of this handout and Handout 610-R12 for methods for designs that are not balanced in the between-participants part of the design.

### **Contents:**

- **I. Bring in data and arrange**
- **II. Use 'aov' for analysis of variance, graph results; includes putting several graphs on one page.**
- **III. Follow-up tests (paired comparisons on cell means, interaction contrasts with pooled or partitioned error) (Balanced Designs only)**
- **IV. Use 'Anova' in 'car' package for same analyses, and also illustrate unbalanced mixed design.**

**Quick Look Summary of R Code for mixed designs:**

Using 'aov' for *BALANCED* designs only: > model=aov(dv~Betw\*Within+Error(S / Within))

Using 'Anova' in 'car' package (unbalanced in between-groups part of the design is ok):  $>$  multmodel=lm(cbind(dv1,dv2,dv3) $\sim$ G) # G is a grouping factor > model1=Anova(multmodel,idata=your.factors,idesign=A\*B,type="III") # make a

dataframe that lays out the order of the factors and use that as 'idata', A and B are repeated measures factors

> summary (model1, multivariate=F)

## **I. Bring in data and arrange** for R to do analysis of variance (least squares) method).

-- Notice that the data indicate the grouping by numbering the subjects sequentially from 1 to 9, rather than from 1 to 3 within each Group.

-- Notice that each observation is on a separate line.

-- Make sure you make 'subjects' into a factor. If you don't, R will treat it as a numerical variable and you will get nonsense.

 $>$  your.data=read.table(pipe("pbpaste"),header=T) # use this to copy from the clipboard into R, OR use the method on the next line (but not both).

 $>$  your.data = read.table("r1data.txt", header=T) # first set the correct folder in R under either 'file' or 'Misc' (see 610—R1), Then name the file you want to read in this statement by replacing "r1data.txt" with your data file name.

 $\geq$  attach(your.data) # attaching data is convenient but can cause some problems. The alternative is to tell R what variables to use with the 'file\$variable' method.

> your.data # we will use 'temprtr' as the DV. This example has blood pressure as a covariate in the original analysis in Winer.

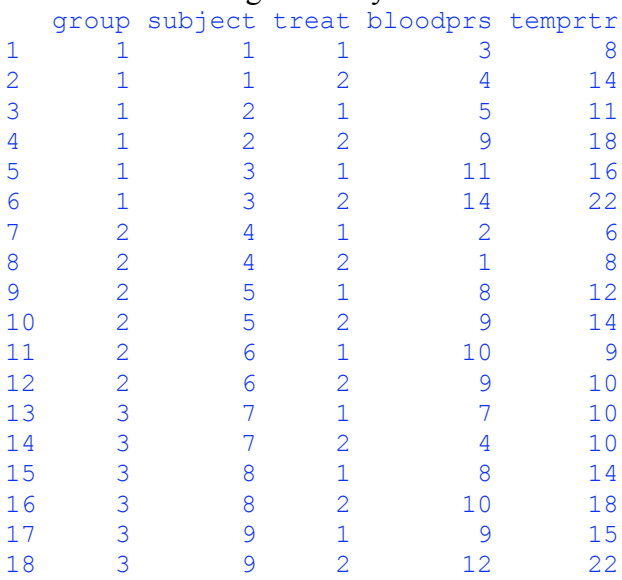

```
> G=factor(group) # make factors
```

```
\geq T=factor(treat)
```
 $>$  S=factor(subject) # make subjects (the variable indicating observation units) into a factor !!!

#### **II. The Anova of the data, make graphs etc.**

#### **A. Carry out anova using 'aov'**

 $>$  model2=aov(temprtr~G\*T+Error(S/T)) # G\*T indicates we want the full model with interactions. The question is *how to tell R the right error term to use*. Because we want SxT as the error for T and GxT, we say that T is nested in S. Right, T is nested in subjects.

```
> summary(model2)
```

```
Error: S # this is the 'Between' part of the design
 Df Sum Sq Mean Sq F value Pr(>F)
G 2 100.0 50.0 1.6949 0.2609
Residuals 6 177.0 29.5
Error: S:T ## this is the 'Within' part of the design
       Df Sum Sq Mean Sq F value Pr(>F)
T 1 68.056 68.056 31.4103 0.001375 **
G:T 2 16.444 8.222 3.7949 0.086064.
Residuals 6 13.000 2.167
---
Signif. codes: 0 '***' 0.001 '**' 0.01 '*' 0.05 '.' 0.1 ' ' 1
```
**\*\* Check the dfs** to make sure that R has the right error terms for the model you intend to run!! There are lots of ways to run this model incorrectly. Here's my mental scratchwork on the dfs:

1--Total observations  $= 18$  in this example. Sum of df (without the intercept) should be 17, and it is.

2--Df for error for G (the 'between' part of the design) should be (in Keppel's notation) S/G, or #cells(n-1). We have 3 levels of G (#cells in the between part of the design), and we have 3 people per cell, so  $df = 6$  is correct.

3-- For the "Within" part of the design, the error df should be (in Keppel's notation) T x S/G, or  $(t-1)$   $(n-1)$  (#cells). Because we have two levels of factor T, then this df should also  $= 6$ . Dfs are as we want.

#### **\*\* Check that the data are balanced!!**

Copy just the data and factors to a new data frame, then test that data frame for balance (this is because I made new variables for the factors, rather than just turning 'group' and 'treat' and 'subject' into factors themselves).

> same.data=data.frame(G,T,S,temprtr)

> !is.list(replications(temprtr~G\*T, data=same.data)) # omit the error part of the model in asking R about balance.

[1] TRUE

#### **B. Obtain means, se's and estimated effects, make some graphs**

```
1. Means, se's, estimated effects
```

```
> model.tables(model2,se=T)
Tables of effects
 G
G
     1 2 3
 1.667 -3.333 1.667
\mathbf TT
     1 2
-1.9444 1.9444
 G:T
  \mathbf{T}G 1 2
  1 -1.2222 1.2222
  2 1.1111 -1.1111
  3 0.1111 -0.1111
Standard errors of effects
         G T G:T
 2.2174 0.4907 0.8498
replic. 6 9 3
Warning messages:
1: In if (se) if (type == "effects" &\& is.list(n)) { :
```
610 R12 Balanced Mixed Anova **Prof Colleen Moore** Prof Colleen Moore Psychology 610 UW—Madison

```
 the condition has length > 1 and only the first element will be used
2: In if (se) result$se <- se.tables :
 the condition has length > 1 and only the first element will be used
```
R's estimated se's are calculated as follows:

-- for G, sqrt(MS between residual / n), n=6, i.e, 6 observations, 2 per individual entered the G main effect means

```
- for T, sqrt(MS within residual / 9)
```
 $-$  for GxT, sqrt(MS within residual  $/ 3$ )

> model.tables(model2, "means") # R won't give estimated se's and means both from the same command, so I used the previous statement to obtain the estimated se's. Here are the means.

```
Tables of means
Grand mean
13.16667
 G
G
     1 2 3
14.833 9.833 14.833
 T
T
     1 2
11.222 15.111
 G:T
  \mathbf TG 1 2
  1 11.667 18.000
  2 9.000 10.667
  3 13.000 16.667
```
# **2. Graphs**

### **a) Main effects and interaction graphs**

 $>$  par(mfrow=c(2, 2), cex=0.6, mar=c(4, 4, 4, 2), mex=0.8) # sets up for 4 graphs on a page. The next 4 statements ask for main effect means, then the GxT interaction. > plot(temprtr~G,main="Winer p 806 -- Mixed Design", xlab="Group", ylab="temperature") > plot(temprtr~T,main="Winer p 806 -- Mixed Design", xlab="Treatment", ylab="temperature") > plot(temprtr~S,main="Winer p 806 -- Mixed Design", xlab="Subjects", ylab="temperature")  $>$  interaction.plot(G,T,temprtr,main="Winer p 806", ylab="temperature")

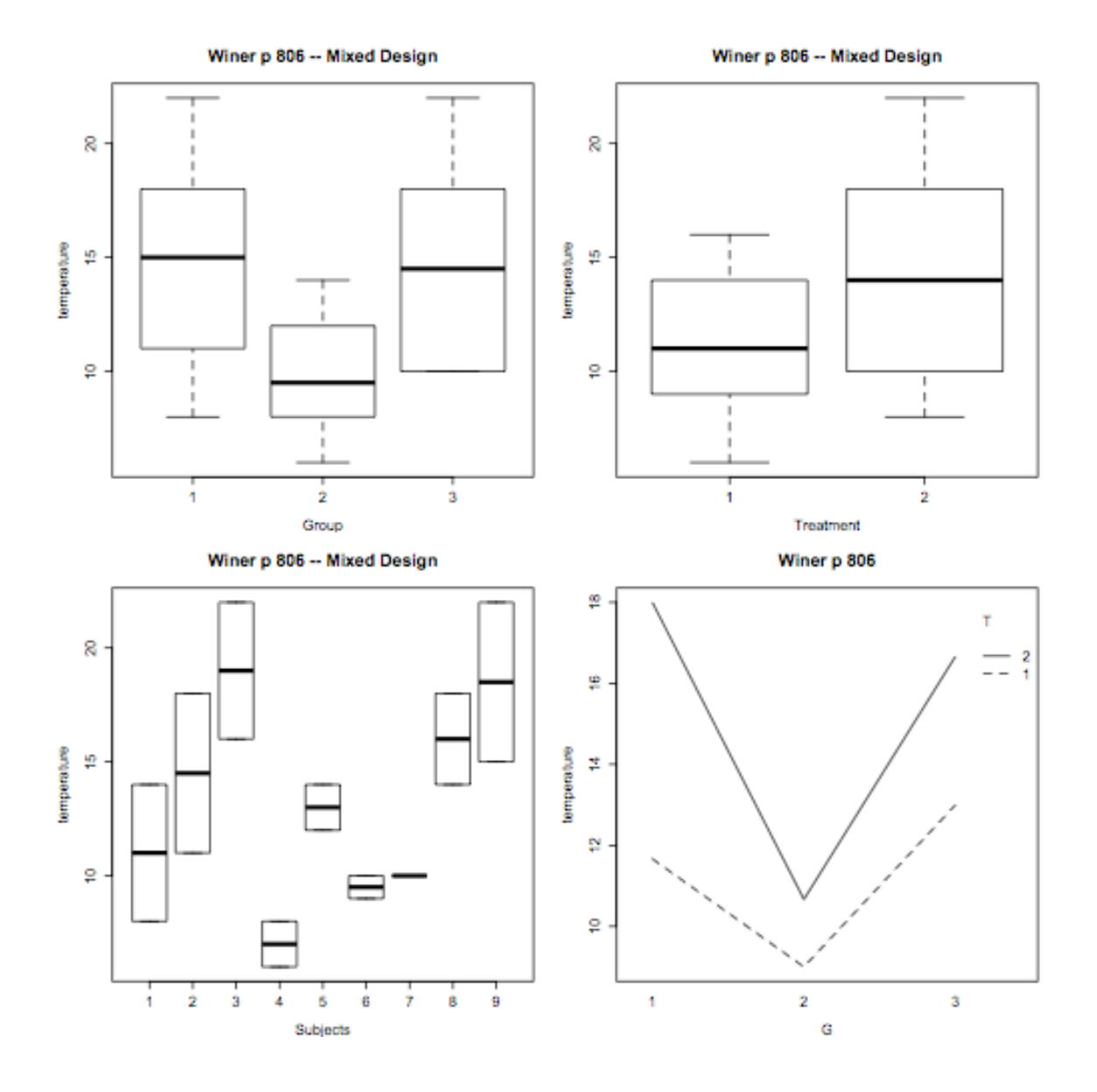

**b) Find predicted values, residuals,** and examine assumptions and model fit.  $>$  lmmodel = lm(temprtr~G\*T+S) # fit full model with 'lm'. 'aov' with a mixed design does not calculate predictions.

> summary (lmmodel) # ignore the sig tests below because they are meaningless.

```
Call:
lm(formula = temprtr ~ G * T + S)Residuals:
      Min 1Q Median 3Q Max
-1.833e+00 -1.667e-01 -4.163e-17 1.667e-01 1.833e+00
Coefficients: (2 not defined because of singularities)
           Estimate Std. Error t value Pr(>|t|)
(Intercept) 7.8333 1.2019 6.518 0.000622 ***
```
#### 610 R12 Balanced Mixed Anova **Prof Colleen Moore** Prof Colleen Moore Psychology 610 UW—Madison

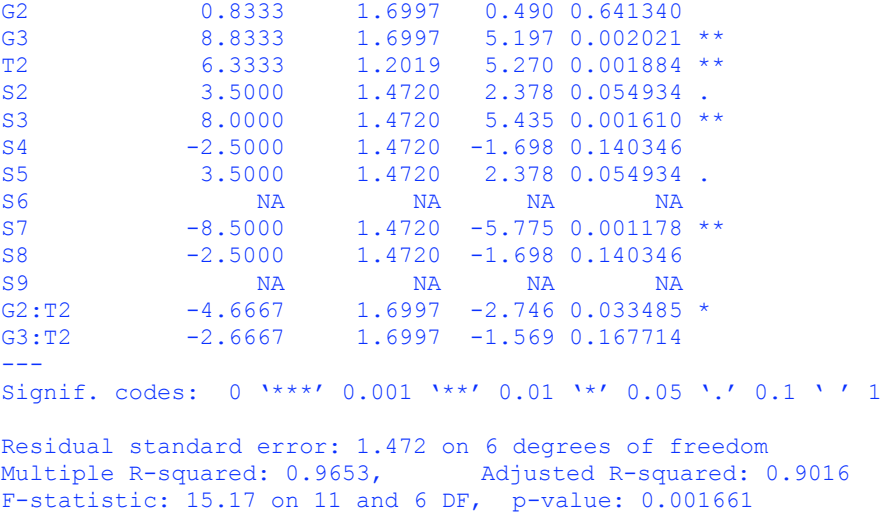

> anova (lmmodel) # the anova of the 'lm' fit uses the INCORRECT error Analysis of Variance Table, so *ignore the p values*. Use the 'aov' p-values above. Remember 'anova' makes an analysis of variance table for a model, it does NOT carry out an 'analysis of variance' of a set of data from scratch.

```
Response: temprtr
        Df Sum Sq Mean Sq F value Pr(>F)
G 2 100.000 50.000 23.0769 0.001523 **
T 1 68.056 68.056 31.4103 0.001375 **
S 6 177.000 29.500 13.6154 0.002883 **
G:T 2 16.444 8.222 3.7949 0.086064.
Residuals 6 13.000 2.167
---
Signif. codes: 0 '***' 0.001 '**' 0.01 '*' 0.05 '.' 0.1 ' ' 1
```
 $>$  resid = residuals(lmmodel) # store residuals in 'resid'

Now graph:

 $>$  par(mfrow = c(2, 2), cex=0.6, mar=c(4, 4, 4, 2), mex=0.8) #set up for 4 graphs on a page

> qqnorm(temprtr,main="QQ Winer p 806"); qqline(temprtr) # make the qq-normal plot with the qq-normal line to eyeball normal distribution

> plot(fitted(lmmodel),jitter(residuals(lmmodel)),main="Winer p806 mixed");

abline( $h=0$ ) # plot fitted vs residuals, jittered so all data points will show

> plot(resid~G,xlab="Group",ylab="standardized residuals",main="Winer p806 mixed") # plot residualss by factor G

> plot(resid~T,xlab="Treatment",ylab="standardized residuals",main="Winer p806 mixed")  $#$  plot resids by factor T

8

p

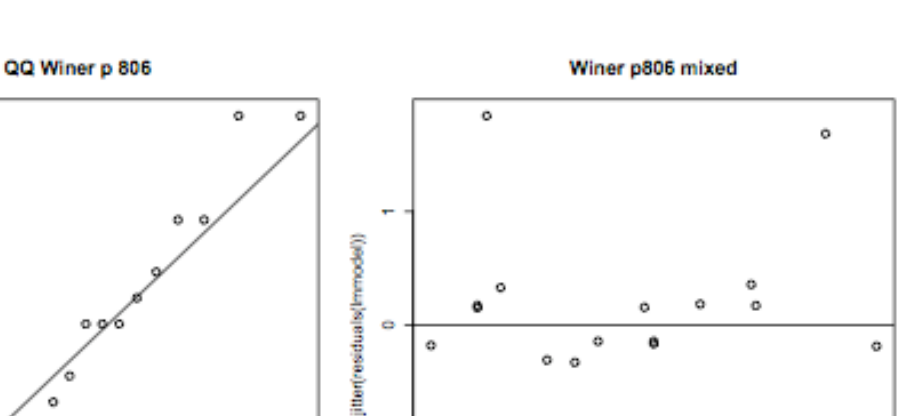

o ö

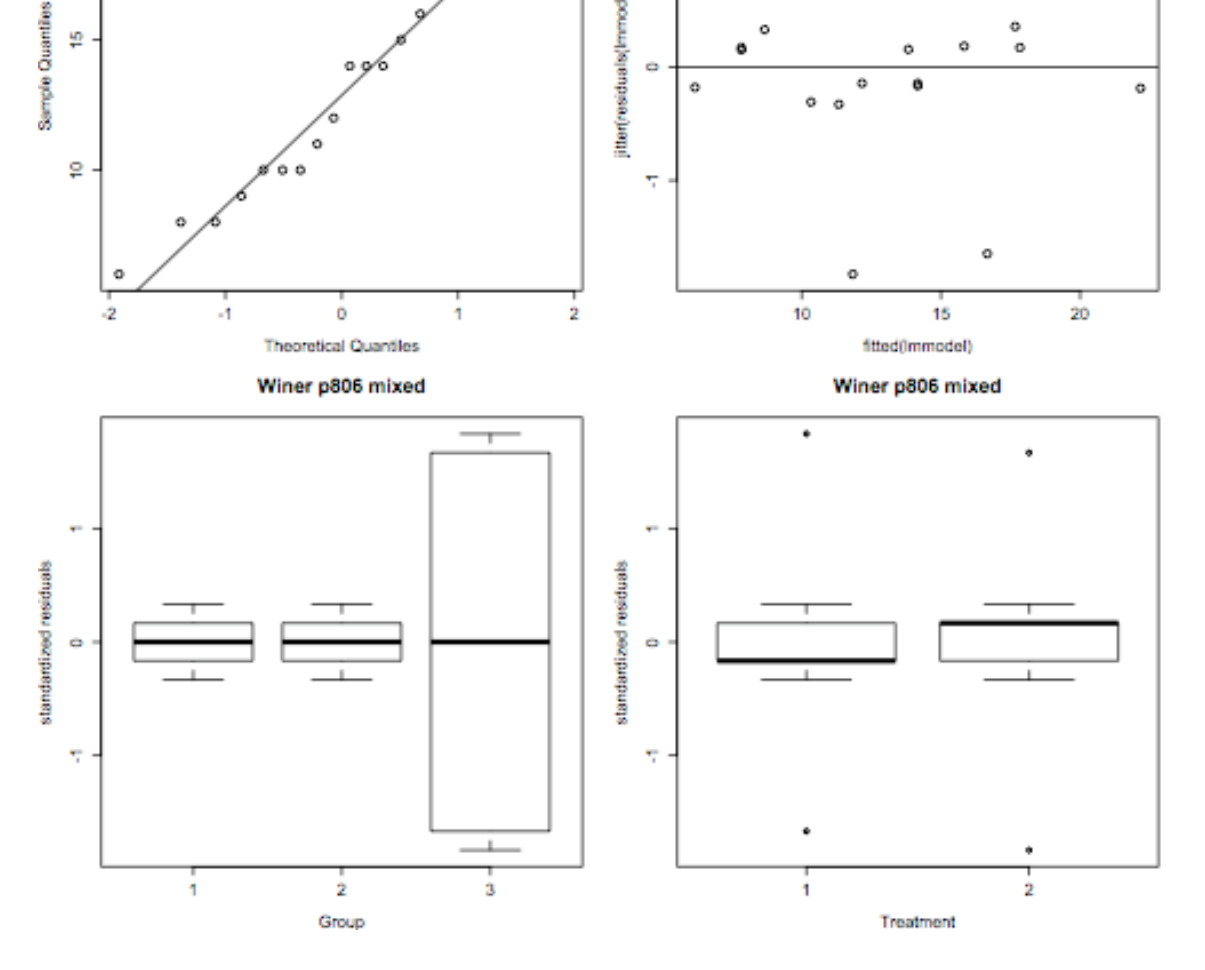

#Notice that the large residuals are all in the Group condition 3. If these were real data, you should examine those residuals and make sure they are not data errors.

## **III. Followup tests, and planned comparisons.**

Remember, you can adjust the p-value of anything by the Holm method, or the Bonferroni method. Holm is slightly more powerful.

**A. Tests on the cell means.** One way is to use the estimated se for the cell means, do a pairwise test, and adjust p by the Holm method for the number of tests you are doing. This uses a *pooled* error. Normally we want to partition error.

*Example:* suppose we want to test 4 **pairs of cell means that are 'between groups'**, that is, that use means from different levels of G.

**Step 1**—First calculate the estimated se of the difference between means.  $>$  sediff=(sqrt(2.167\*(2/3))); sediff # we have 3 obs per cell. (1/n1)+(1/n2)=2/3. 2.167 is the MSerror for testing GxT in the original anova. [1] 1.201943

**Step 2**—Now use that estimated se of the diff to test any pairwise cell means that differ across Groups. These are UNADJUSTED-p t-tests.

```
> calct=(18 - 9)/sediff; calct #18 and 9 are the group means of interest
[1] 7.487877
> p1=2*pt(abs(calct),6,lower.tail=F,log.p=False);p1 # look up the table t, and double itto make it a two-tailed test.
[1] 0.0002931588
> calct2=(18-11.667)/sediff; calct2
[1] 5.268969
> calct3=(18-13)/sediff; calct3
[1] 4.159931
> p2=2*pt(abs(calct2), 6, lower.tail=F, log.p=False); p2[1] 0.001885082
> p3=2*pi(abs(calct3), 6, lower.tail=F, log.p=False);p3[1] 0.005944854
```
Now adjust the p-values for the # of pairwise tests you are doing all together on your study. Make a vector of the p-values and send it to the function 'p.adjust'.

```
> pvec=c(p1, p2, p3) # put the p values into a vector called 'pvec'
> pvec
[1] 0.0002931588 0.0018850815 0.0059448542
> p.adjust(pvec,method="holm",n=9) # assume we are doing 9 tests in all. If you are
doing fewer than 9, then use a different value for the 'n' parameter in the p.adjust
function
```

```
[1] 0.002638429 0.015080652 0.041613979 # all 3 tests are sig by Holm
adjustment, assuming 9 total tests
```
**B. Interaction contrast.** With one-between and one-within factor an interaction contrast will necessarily involve the within factor. We can use either the error term for the 'Within' part of the design (*'pooled error'*), or we can *partition error* (recommended by Keppel and other authors to eliminate the sphericity assumption for that particular test).

**1) Pooled error method** *(not recommended)*. Apply contrast coeff's to cell means, then use error from original anova. *Steps:* a) construct contrast coefficients, b) apply coeff's to cell means to find psi-hat, c) test MS-psi against error for the interaction from the overall anova.

Test G-linear x T. Here are the contrast coeff's.

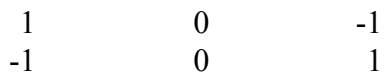

 $>$  meanvec=c(11.667,9,13,18,10.667,16.667) # make a vector of cell means  $\ge$  coeffs=c(1,0,-1,-1,0,1) # put the coeffs into a vector in same arrangement as cell

means

> psihat=sum(meanvec\*coeffs) # multiply means by coefficients to calculate psi-hat > psihat

 $[1]$  -2.666

 $>$  sspsi=3<sup>\*</sup>(psihat^2)/4; sspsi # calc SS-psi. n=3 for each cell mean. Sum of coeff's squared  $= 4$ .

```
[1] 5.330667
```
 $>$  Fpsi=sspsi/2.167; Fpsi # denominator of F is MS error from the 'within' part of the original anova. Remember this is *pooled error*, and normally we want to *partition erro*r. Because there are only 2 levels of the within factor, we actually don't need to partition in this case.

```
[1] 2.459929
> pf(Fpsi, 1, 6, lower.tail = False, log.p = FALSE) # look up the prob of calc F.
[1] 0.1678321 # result is nonsig.
```
## **2) Partitioned error method.**

*Steps:* a) convert data to wide format (unless you have the data arranged that way already, b) apply coeffs to individual data, find a psi-hat for each individual, c) analyze the psi-hats by a one-way between groups anova. The test of the interaction contrast is the test of the grand mean, or intercept. The tough part here is rearranging the data.

> short.data=reshape(your.data,direction="wide",v.names = c("bloodprs","temprtr"),  $idvar="subleft"$ ; idvar="subject", timevar="treat",  $ids="subleft"$ ) # this converts the data to the wide format. You can also use the data in this format to do a simple effect tests  $>$  short. data

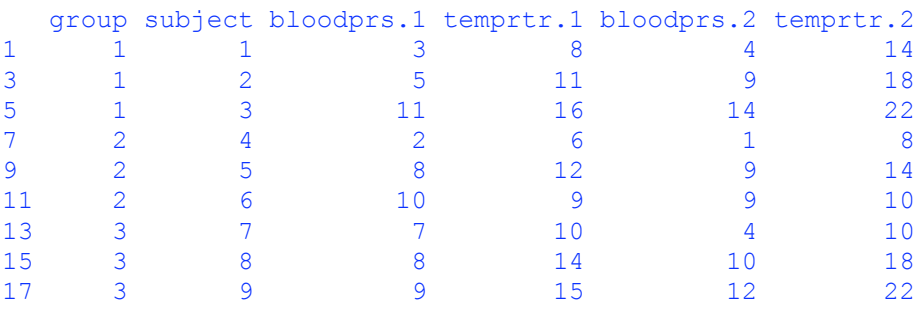

Then use the method for calculating individual psi-hats that is shown in the One-way and Two-way within handouts. Because we have just two levels of the repeated-measures variable here, we don't have to worry about sphericity anyway, so we don't have to worry about partitioning error.

# **IV. Use 'Anova' in 'car' package.**

The advantage of using the 'car' package is that we can also analyze unbalanced designs, if the lack of balance is in the between-groups part of the design. If your design is unbalanced, make sure you set the 'options' statement below. See section C for an unbalanced example.

**A. Bring the data** into R in the more natural short format. I have it in the spreadsheet both ways.

> your.data=read.table(pipe("pbpaste"),header=T) > your.data group partic treat temp1 temp2  $\begin{array}{ccccccccc}\n1 & 1 & 1 & 8 & 14 \\
1 & 2 & 1 & 11 & 18\n\end{array}$ 2 1 2 1 11 18 3 1 3 1 16 22 4 2 4 1 6 8 5 2 5 1 12 14 6 2 6 1 9 10 7 3 7 1 10 10 8 3 8 1 14 18  $\begin{array}{ccccccc} 7 & & 3 & & 7 & & 1 & & 10 & & 10 \\ 8 & & 3 & & 8 & & 1 & & 14 & & 18 \\ 9 & & 3 & & 9 & & 1 & & 15 & & 22 \end{array}$ 

 $>$  attach(your.data) # warning: attaching data can create some problems

 $>$  G=factor(group) # make factor for grouping variable

> options(contrasts=c("contr.sum","contr.poly")) # set options for contrasts

 $>$  library(car) # activate the package for this session

 $>$  Trials=factor(c("A1","A2"), ordered=F) # make the repeated measures factor

#### **B. Carry out the analysis.**

First, construct a multivariate model using 'lm'.

**Second**, use 'Anova' (capital A) to construct the analysis of the whole model.  $>$  multmod=lm(cbind(temp1,temp2) $\sim$ G) # here we name 'G' the grouping factor as the only predictor

 $>$  model2 = Anova(multmod, idata=data.frame(Trials), idesign= $\sim$ Trials, type="III") > summary(model2,multivariate=F)

```
Univariate Type III Repeated-Measures ANOVA Assuming Sphericity
             SS num Df Error SS den Df F Pr(>F)
(Intercept) 3120.50 1 177.00 6 105.7797 4.934e-05 ***
G 100.00 2 177.00 6 1.6949 0.260904
Trials 68.06 1 13.00 6 31.4103 0.001375 **
G:Trials 16.44 2 13.00 6 3.7949 0.086064 .
---
Signif. codes: 0 '***' 0.001 '**' 0.01 '*' 0.05 '.' 0.1 ' ' 1
```
**C. Use 'Anova' for an unbalanced design.** I delete one person's data to create an unbalanced design, and reanalyze to illustrate the use of 'Anova' for unbalanced designs.

 $>$  new.data=your.data[1:8,1:5] # I create a copy of the original data, but without the last line

> new.data

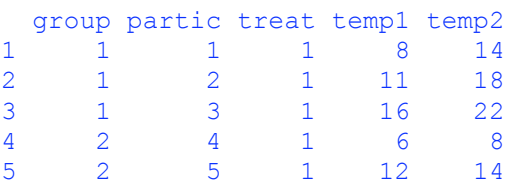

610 R12 Balanced Mixed Anova **Prof Colleen Moore** Prof Colleen Moore Psychology 610 UW—Madison

6 2 6 1 9 10 7 3 7 1 10 10 8 3 8 1 14 18

 $>$  detach(your.data) # detach the original data

 $>$  rm(your.data) # remove original data from R's environment

 $>$  rm(G) # remove the original grouping factor, which has one too many values for the truncated data set.

 $>$  G=factor(new.data\$group) # re-make the grouping factor from the new data  $\geq$  G

[1] 1 1 1 2 2 2 3 3 Levels: 1 2 3

 $\ge$  multmod2=lm(cbind(new.data\$temp1,new.data\$temp2) $\sim$ G) # create the multivariate model with the grouping factor as the predictor

> model3=Anova(multmod2,idata=data.frame(Trials),idesign=~Trials,type="III")  $>$  summary(model3, multivariate=F) # here are the Type III SS below.

Univariate Type III Repeated-Measures ANOVA Assuming Sphericity SS num Df Error SS den Df F Pr(>F) (Intercept) 2432.19 1 136.67 5 88.9826 0.000226 \*\*\* G 76.33 2 136.67 5 1.3963 0.329767 Trials 42.86 1 4.67 5 45.9184 0.001064 \*\* G:Trials 19.33 2 4.67 5 10.3571 0.016672 \* --- Signif. codes: 0 '\*\*\*' 0.001 '\*\*' 0.01 '\*' 0.05 '.' 0.1 ' ' 1

Let's compare Type II and Type III SS solutions for these data: > model4=Anova(multmod2,idata=data.frame(Trials),idesign=~Trials,type="II")  $>$  summary(model4, multivariate=F) # here are the Type II SS

Univariate Type II Repeated-Measures ANOVA Assuming Sphericity SS num Df Error SS den Df F Pr(>F) G 76.333 2 136.667 5 1.3963 0.3297672 Trials 49.000 1 4.667 5 52.5000 0.0007818 \*\*\* G:Trials 19.333 2 4.667 5 10.3571 0.0166720 \* --- Signif. codes: 0 '\*\*\*' 0.001 '\*\*' 0.01 '\*' 0.05 '.' 0.1 ' ' 1

Note that Type III and Type II SS do not match for the Trials variable in this example.

#### **D. Compare 'aov' to 'Anova' Type III SS for unbalanced design**

 To rerun the unbalanced version of this example in 'aov' we enter it in the 'long' format with just one observation per line. I did this by re-pasting the long version from the excel sheet into R, omitting the last two lines in order to omit one participant.

 $>$  rm(G) # remove the grouping factor because it is set up for the 'short' version of the data

> omitone.data=read.table(pipe("pbpaste"),header=T)

```
> omitone.data
```
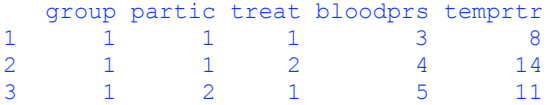

#### 610 R12 Balanced Mixed Anova Prof Colleen Moore Psychology 610 UW—Madison

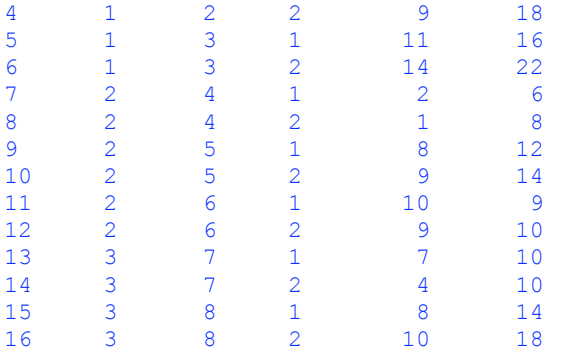

 $>$  G=factor(omitone.data\$group) # re-create the factors

> T=factor(omitone.data\$treat)

> P=factor(omitone.data\$partic)

> model5=aov(omitone.data\$temprtr~G\*T+Error(P/T),data=omitone.data) > summary(model5) # 'aov' gives Type I SS

Error: P Df Sum Sq Mean Sq F value Pr(>F) G 2 76.333 38.167 1.3963 0.3298 Residuals 5 136.667 27.333 Error: P:T Df Sum Sq Mean Sq F value Pr(>F)<br>T 1 49.000 49.000 52.500 0.0007818 T 1 49.000 49.000 52.500 0.0007818 \*\*\* G:T 2 19.333 9.667 10.357 0.0166720 \* Residuals 5 4.667 0.933 --- Signif. codes: 0 '\*\*\*' 0.001 '\*\*' 0.01 '\*' 0.05 '.' 0.1 ' ' 1